# **SPECTROGRAPH** nnd **REMOTE CALIBRATION UNIT**

1999.1 189101 **BORD E BERT**  $-111$ m **B** 11 п п **1100 ST THERE** EXPLOSIVE CORRECTED п . . . . . . - 11 **B HESTERIN**  $1.11$  $\mathbf{L}$ 1.1.10.111 **TELE** 411 an in r an n m 10010 0.00000  $\blacksquare$ ñш **CONTRACTOR** ш 11.111 用脚上的  $\mathbf{u}$ **THEFT BUT CONTRACTOR** 

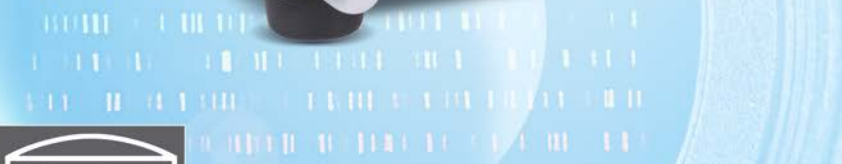

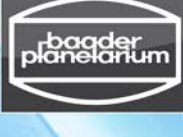

**USER MANUAL** 

€

 $\theta$ 

Remote

Manu

EEL

Ref.On Th/Ar

Ref.Off Flat

February 2015 – English Revision v0.3

#### **Baader Planetarium GmbH**

Zur Sternwarte D - 82291 Mammendorf Tel.: +49 (0) 8145 - 80 89-0 Fax: +49 (0) 8145 - 80 89-105 www.baader-planetarium.de

# **R**emote **C**alibration **U**nit Professional Set for BACHES

## *User Manual*

Thank you for purchasing this Baader Planetarium product. To get the most out of your RCU calibration set, please read this instruction manual thoroughly before starting to work with the RCU unit. Keep this user manual available for reference and visit the Baader Planetarium website: http://www.baader-planetarium.de for new information about the product.

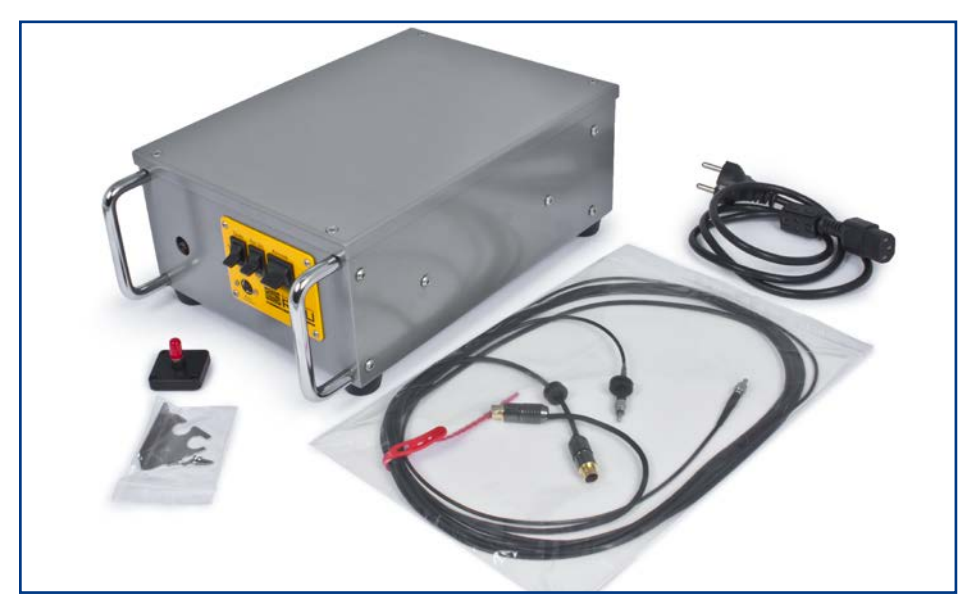

### **Unpacking**

As you unpack the RCU, check the list below and make sure that all items shown above are included. If anything is missing, contact your original retailer.

### **Packing list for the standard model**

- Remote Calibration Unit
- Power cord for EU plug socket
- Fiber docking port for BACHES (already mounted on BACHES if RCU was ordered together with BACHES)
- Glass fiber to connect RCU with spectrograph
- Power cord for the motor in BACHES
- Watertight, shock-resistent ABS flight-case with machined compartments to ensure maximum transport safety (not shown)
- USB stick with software and contend
- Manual

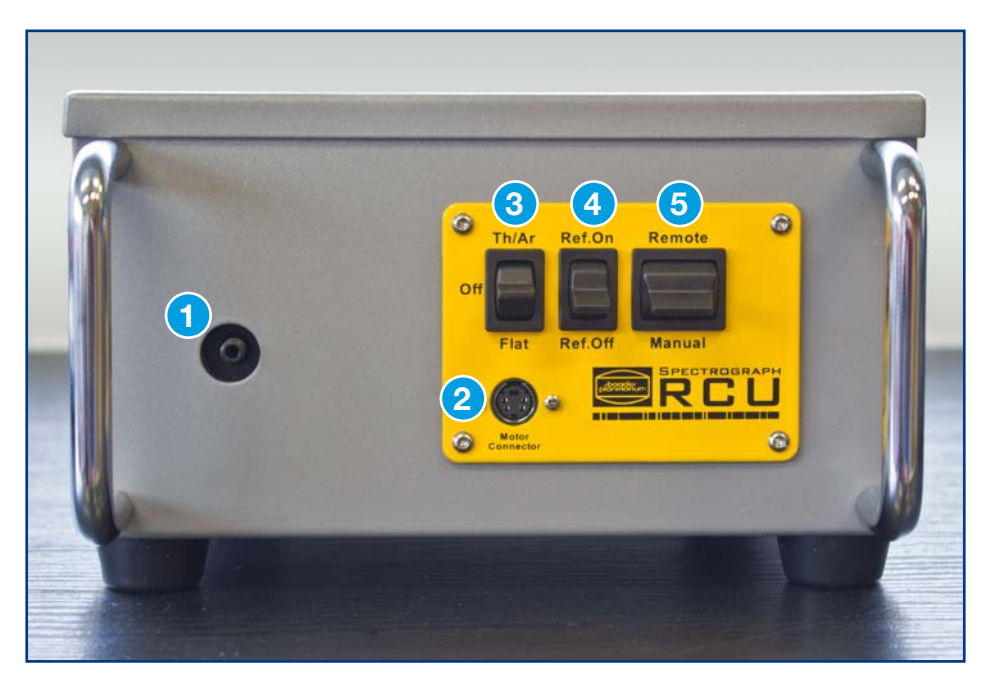

### **Part description**

- 1. Glass fiber coupler
- 2. Power connector for motor
- 3. Three position switch for OFF, Th/Ar ON, or flat-field ON
- 4. Two position switch to enable (Ref.On) or disable (Ref.OFF) the coupling calibration mirror in BACHES
- 5. Two position switch to select remote and manual operation

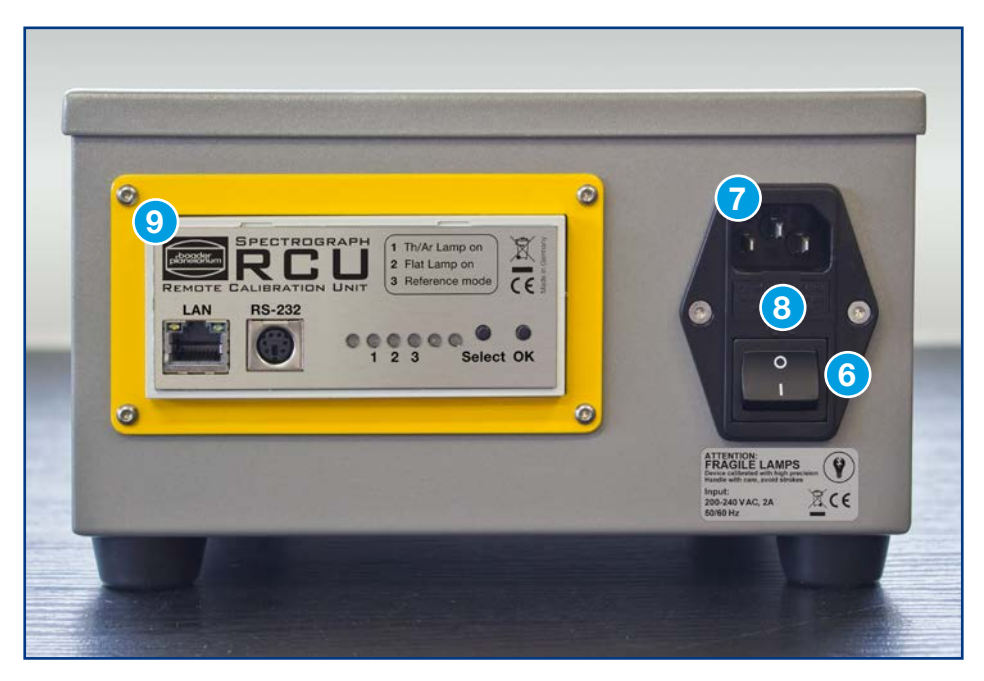

### **Part description (continued)**

- 6. ON/OFF switch<br>7. 220V Connecto
- 220V Connector
- 8. 2A Fuse<br>9. Remote
- 9. Remote Control Unit panel

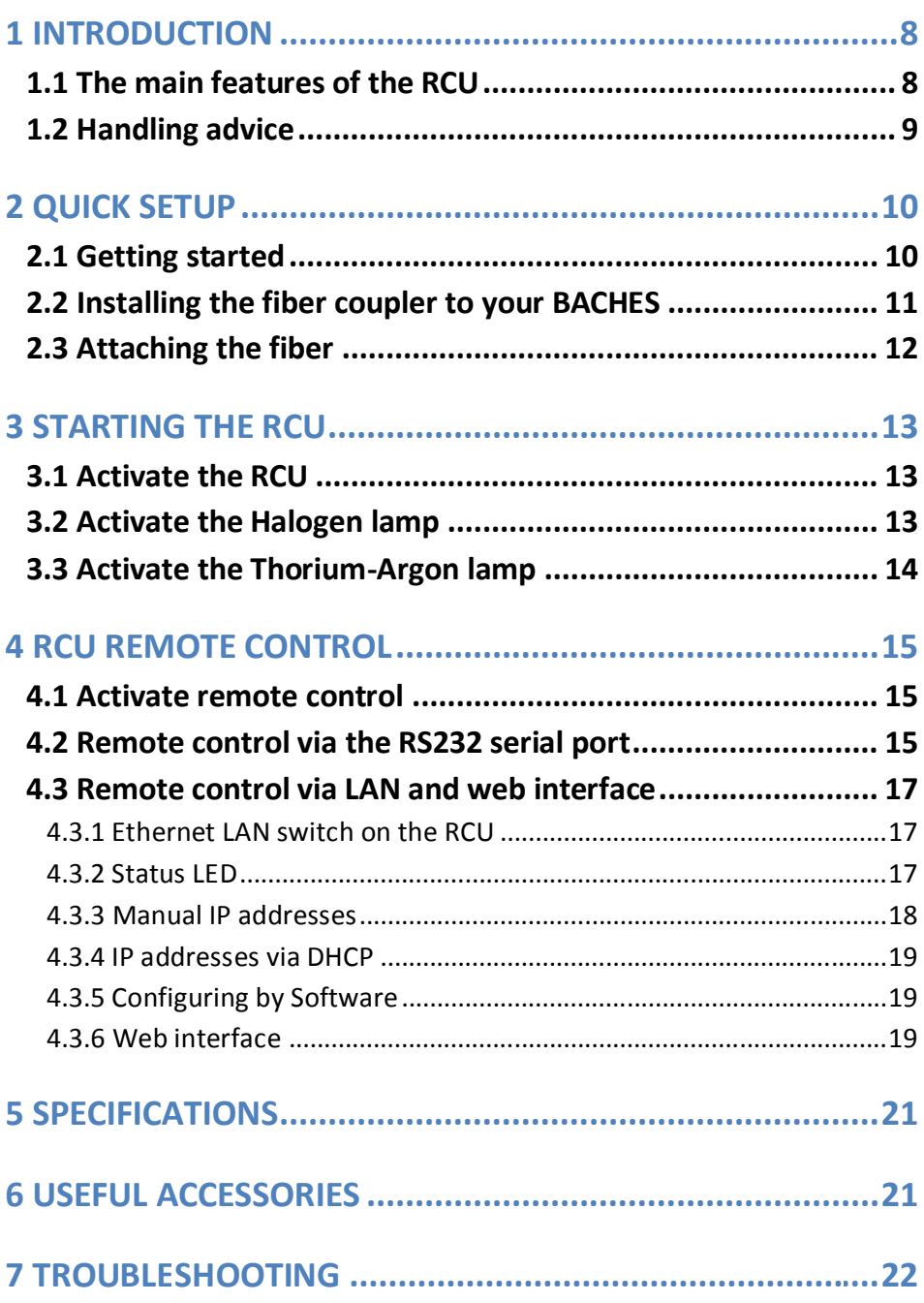

## **1 Introduction**

## **1.1 The main features of the RCU**

"RCU" is an acronym for **R**emote **C**alibration **U**nit. The RCU is a multifunctional spectrograph calibration tool mainly designed for use with the BACHES spectrograph. It contains a Thorium-Argon lamp and a filtered Halogen flat-field lamp to work as a standalone calibration unit.

RCU's main features are:

- Thorium-Argon calibration lamp incl. a speciallydesigned power supply
- Lens system to inject light beam from Th/Ar spectral calibration lamp into the glass fiber with the highest efficiency
- Blue filtered Halogen lamp for the purpose of flatfielding
- Switchable 12V power output for the coupling flipmirror on BACHES
- Remote unit with LAN or RS232 connection
- Factory tested and aligned

## **1.2 Handling advice**

The RCU includes a calibrated optical system to feed the light of either the Th/Ar spectral calibration lamp or the Halogen flat-field lamp with the highest efficiency possible into the fiber. Please handle the RCU with care. Hard shocks may destroy the optical alignment and reduce the efficiency dramatically. The Th/Ar lamp is well protected in a fixed unbreakable encasement. However the lamp can break if the device gets a hard blow or hits the ground.

The amount of Thoriumoxide in the bulb is below the saftey threshold limits. Nonetheless, it is not healthy to inhale the gases if the lamp breaks, just as if an energy-saving lamp were broken. We suggest opening all the windows exposing the RCU to fresh air for some hours. The surface of the unit should be wiped with a clean soft cloth or soft paper tissue, subsequently discarded.

Please carefully read the material safety data sheet<sup>1</sup> provided on the USB stick. If the device is misaligned or the lamp is broken, faulty or worn out, the RCU must be returned to Baader Planetarium GmbH for replacing the lamp and realignment.

Transport regulations do not classify this product as dangerous. It is mandatory not to discard the lamp to avoid environmental contamination. Disposing such lamps in local deposits or household garbage is strictly forbidden. Baader Planetarium GmbH does not take any responsibilities in such case. Broken or used lamps must be returned to Baader Planetarium GmbH for disposal.

 $\frac{1}{1}$ 1 https://www.edwardsvacuum.com/uploadedFiles/Resource/MSDS/MSDS\_German/P120-10-000-882C.pdf

The RCU has a regulated power supply adjusted to the lamp current The RCU has a regulated power supply adjusted to the lamp current The RCU has a regulated power supply adjusted to the lamp current suggested by the manufacturer. Based on the current, the lamp has suggested by the manufacturer. Based on the current, the lamp has suggested by the manufacturer. Based on the current, the lamp has a lifetime of 500 hours. It may degrade during that time, leading to a lifetime of 500 hours. It may degrade during that time, leading to a lifetime of 500 hours. It may degrade during that time, leading to a longer integration time even if the RCU is still calibrated. a longer integration time even if the RCU is still calibrated. a longer integration time even if the RCU is still calibrated. Degradation is normal and must be accepted. In case the user Degradation is normal and must be accepted. In case the user Degradation is normal and must be accepted. In case the user forgets, the RCU has a built-in timer to turn off the Th/Ar lamp after forgets, the RCU has a built-in timer to turn off the Th/Ar lamp after forgets, the RCU has a built-in timer to turn off the Th/Ar lamp after 20 minutes. This feature is included to extend the lamp's lifetime. 20 minutes. This feature is included to extend the lamp's lifetime. 20 minutes. This feature is included to extend the lamp's lifetime.

## **2 Quick Setup 2 Quick Setup 2 Quick Setup**

## **2.1 Getting started 2.1 Getting started 2.1 Getting started**

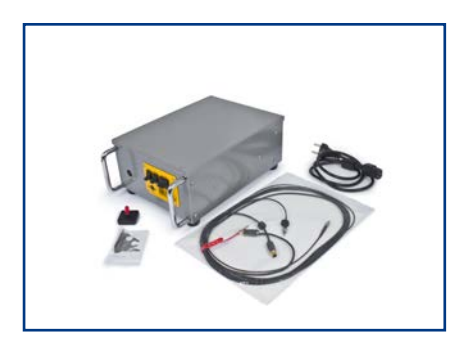

Put the RCU on a firm support. Plug Put the RCU on a firm support. Plug Put the RCU on a firm support. Plug in the power cord into a wall socket. in the power cord into a wall socket. in the power cord into a wall socket.

The RCU needs 200V-240V mains The RCU needs 200V-240V mains The RCU needs 200V-240V mains voltage. If your national power grid voltage. If your national power grid voltage. If your national power grid provides 110V, the RCU be run with provides 110V, the RCU be run with provides 110V, the RCU be run with a 500W step-up transformer. a 500W step-up transformer. a 500W step-up transformer.

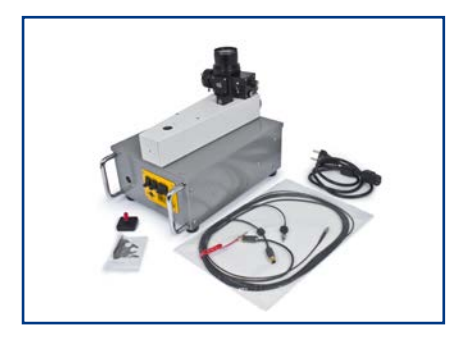

Place your spectrograph close to the Place your spectrograph close to the Place your spectrograph close to the RCU. RCU. RCU.

## **2.2 Installing the fiber coupler to your BACHES**

This has already been done if the RCU was ordered together with BACHES. If so, skip ahead to section 2.3.

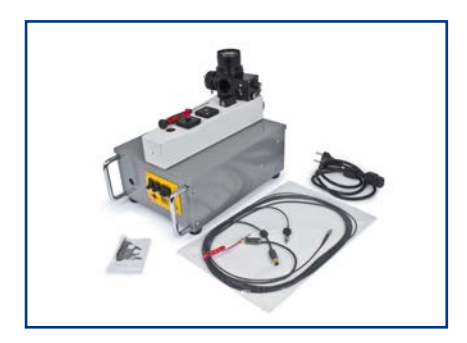

Remove the cover installed on your BACHES. Mount the cable-holding bracket that comes with the RCU.

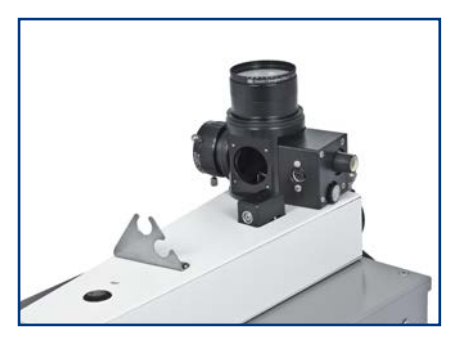

Your BACHES should now look like this.

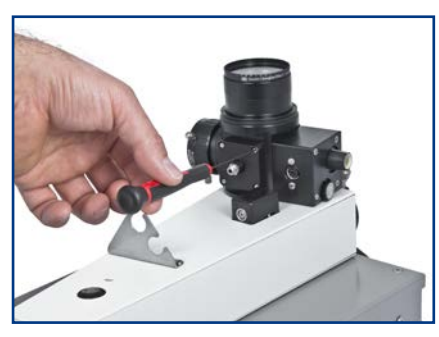

Gently fasten the fiber coupler to BACHES head using the supplied screws. The fiber coupler may need some alignment to work properly; how to do that is explained later on in this manual.

## **2.3 Attaching the fiber 2.3 Attaching the fiber**

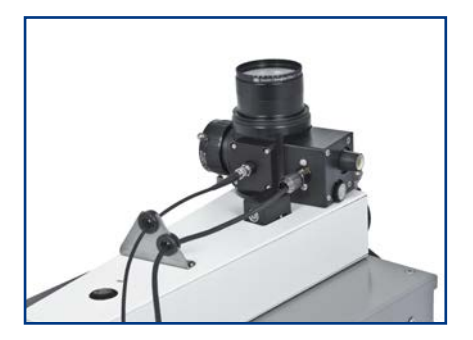

Attach the fiber to the fiber coupler. Attach the fiber to the fiber coupler. Take care to not scratch the polished Take care to not scratch the polished front window of the fiber while front window of the fiber while plugging it in. plugging it in.

Attach the power cord to the motor Attach the power cord to the motor cover. cover.

Secure the fiber and the power cord Secure the fiber and the power cord to the holding bracket. to the holding bracket.

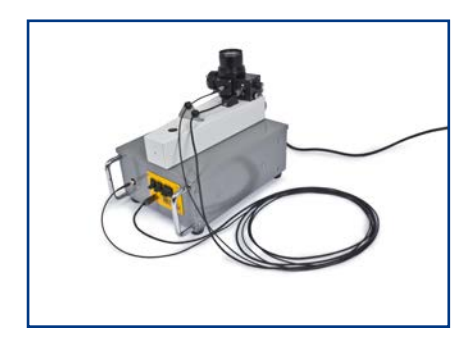

Attach the fiber and the power cord Attach the fiber and the power cord to the **front connectors** of the RCU. to the **front connectors** of the RCU. Do not try to plug on the RS232 Do not try to plug on the RS232 socket at the rear side of the RCU. socket at the rear side of the RCU. You are now ready to start working You are now ready to start working with the RCU. with the RCU.

12

## **3 Starting the RCU**

## **3.1 Activate the RCU**

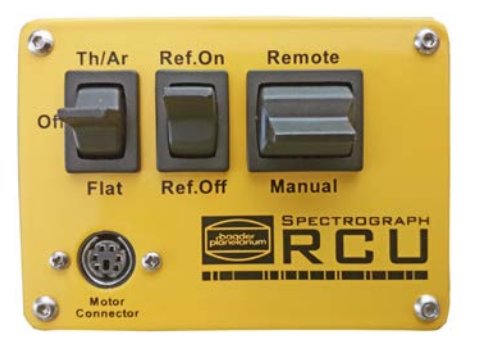

Shift the right switch to **Manual**  and the middle switch to **Ref. On**. This will flip the coupling mirror in the BACHES head into the calibration position. For accurate calibration, ONLY calibration lamp light may illuminate the BACHES'

slit. When the reference switch is ON, be sure to cover all openings of the BACHES head with their dust caps to exclude any stray light that will interfer with calibration.

### **3.2 Activate the Halogen lamp**

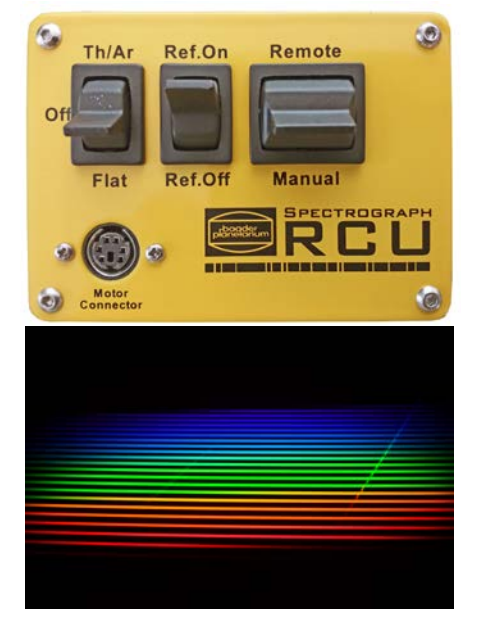

Shift the left switch to **Flat** to enable the flat-field lamp. Attach an eyepiece or camera to BACHES per its instructions manual.

You should see a flat-field BACHES echelle spectrum as shown to the left. Usual integration time may be five to ten seconds.

### **3.3 Activate the Thorium-Argon lamp**

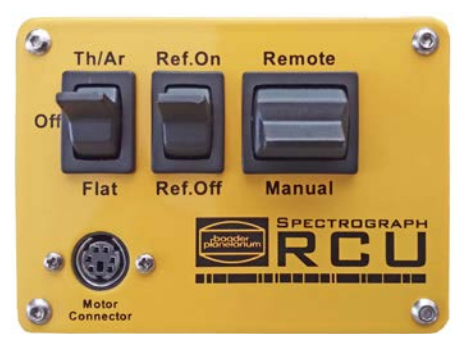

Switch to the **Th/Ar** lamp. The integration time for Th/Ar is usually a little shorter then for the flat-field lamp.

Every Th/Ar lamp needs some time to stabilize. To achieve very

precise calibration, turn on the Th/Ar lamp at least five to ten minutes beforehand. This will consistently give the same intensity level.

**While the Th/Ar lamp is switched on, do not look directly at the fiber output. UV radiation from the lamp may harm your eyesight.**

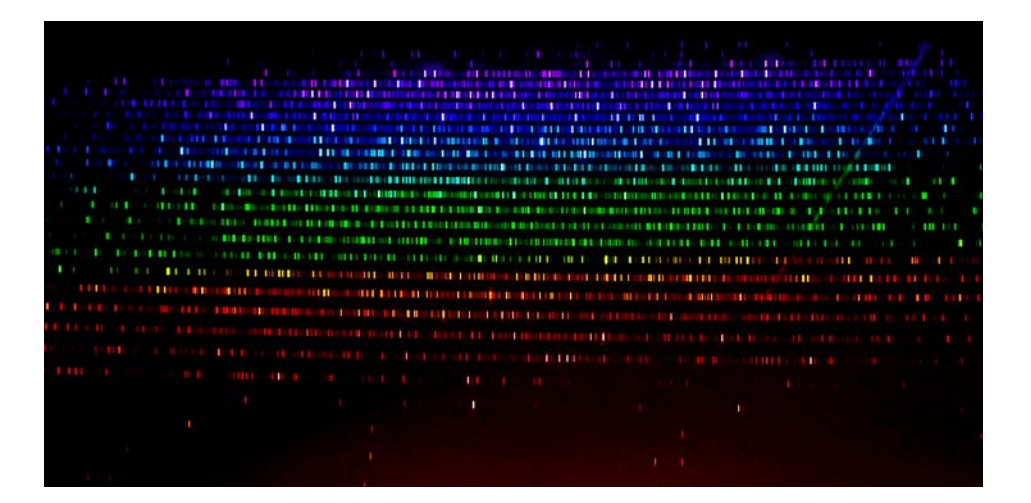

Thorium-Argon spectrum obtained with a Nikon D7100 DSLR camera, exposure time 10s at ISO 1000

## **4 RCU Remote control 4 RCU Remote control**

## **4.1 Activate remote control 4.1 Activate remote control**

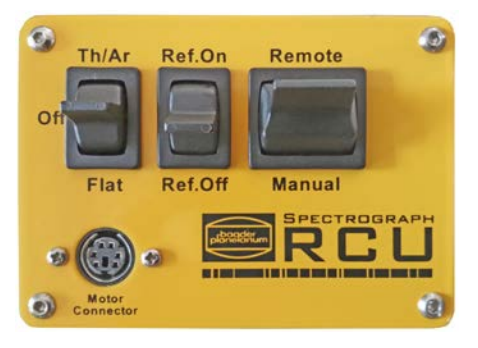

Shift the right switch to **Remote** to Shift the right switch to **Remote** to enable remote control enable remote control

## **4.2 Remote control via the RS232 serial port 4.2 Remote control via the RS232 serial port**

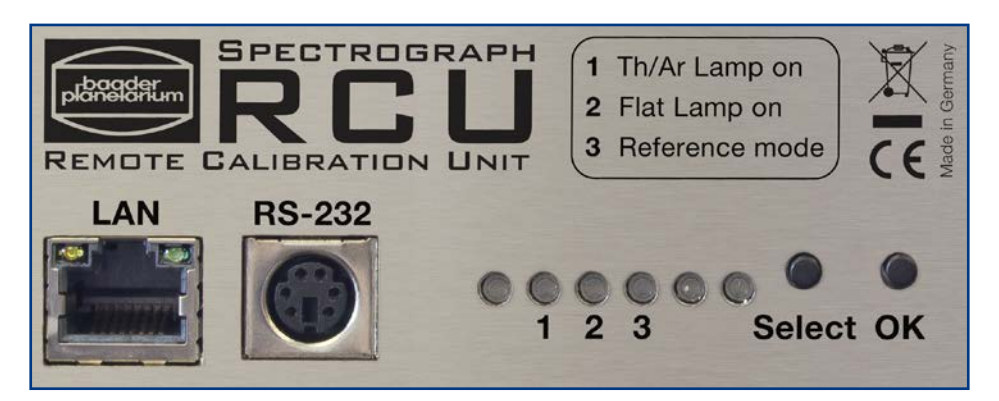

To run the device via RS232 serial port, you need an optional RS232 To run the device via RS232 serial port, you need an optional RS232 adapter cable. Please contact Baader Planetarium. You also need a adapter cable. Please contact Baader Planetarium. You also need a terminal program such as the Windows application terminal program such as the Windows application "HyperTerminal". Unfortunately, this tool is no longer implemented "HyperTerminal". Unfortunately, this tool is no longer implemented in Windows 7, and its status in Windows 8 is unknown. You may in Windows 7, and its status in Windows 8 is unknown. You may download HyperTerminal for free from: http://itler.net/windows-7hyperterminal-so-bekommt-man-es-zurueck/ hyperterminal-so-bekommt-man-es-zurueck/

- 1. Download/install a terminal program, e.g. HyperTerminal
- 2. Connect your PC to the RCU via an RS232 cable
- 3. Switch the RCU ON. When the STATUS LED glows green, choose the COM port to which the RCU is attached. To know which COM port that is, check the device manager of your PC. Please note that a test with Windows 7 and HyperTerminal worked very well even if the status LED stayed red.

#### **Terminal program settings**

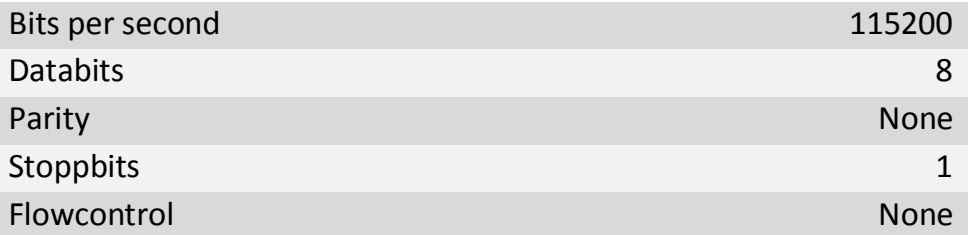

**If you do not use HyperTerminal, make sure that your terminal program supports VT100 commands.** 

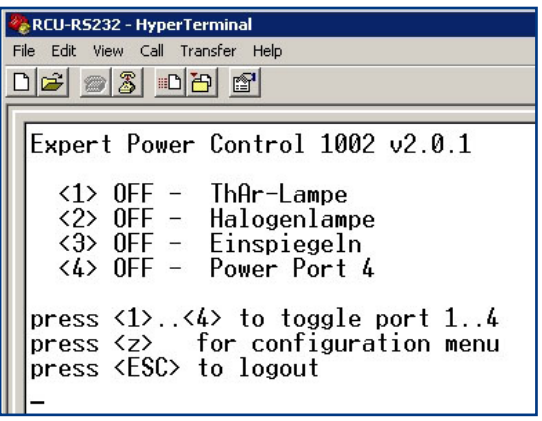

If the connection is successful, the RCU replies with a login screen. Now the power ports can be switched ON and OFF by typed commands from the PC. An explanation of available commands will be shown as well.

## **4.3 Remote control via LAN and web interface**

#### **4.3.1 Ethernet LAN switch on the RCU**

Connect your RCU to your PC by an Ethernet LAN patchwork cable via a 100/1000 Mbit switch. Direct connection might not work unless you use a LAN crossover cable (cables are not supplied).

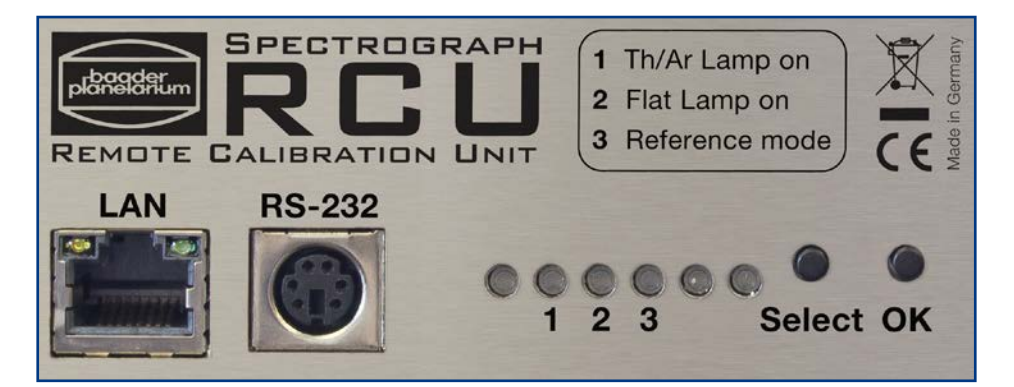

#### **4.3.2 Status LED**

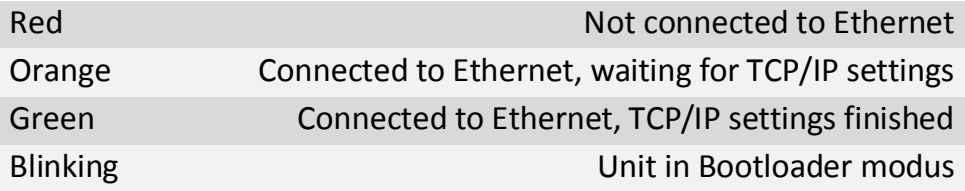

#### **4.3.3 Manual IP addresses**

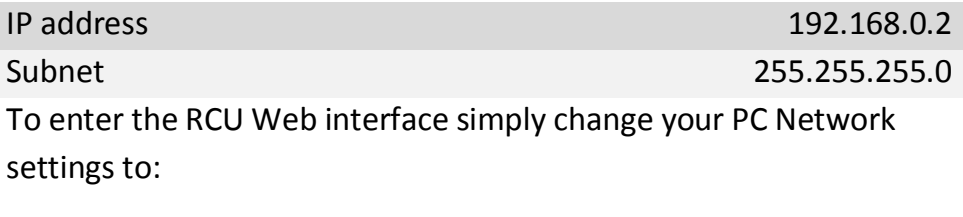

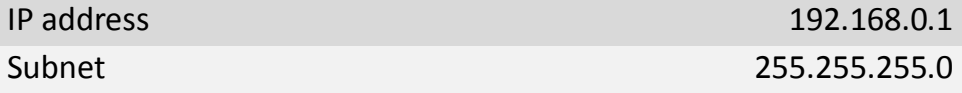

Please follow the instruction in the attachment, if you do not know how to change IP Settings of your PC.

Later on, you can change the IP Settings of the RCU directly in the web interface.

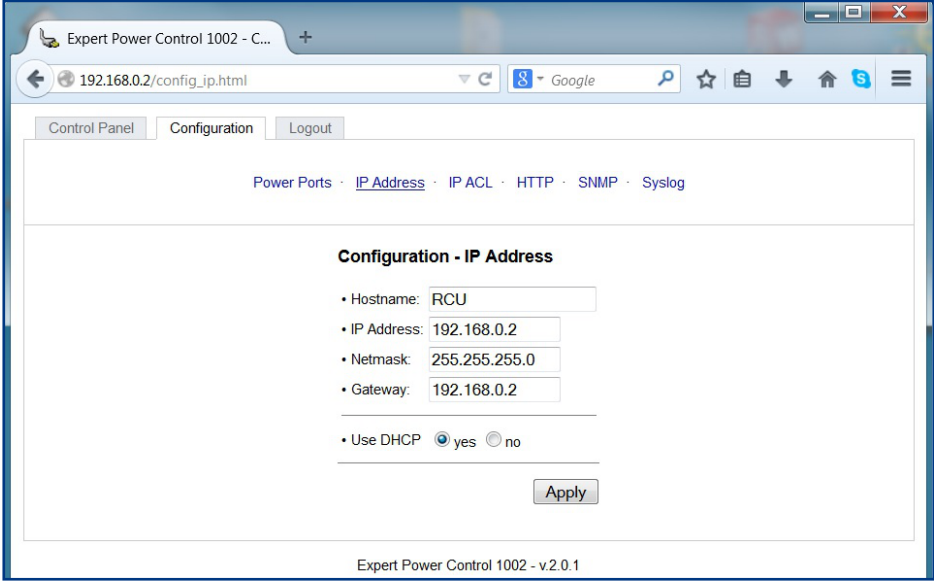

#### **4.3.4 IP addresses via DHCP**

If you integrate the RCU into an existing Ethernet with DHCP Server, the RCU the DHCP server will allocate an idle IP address. Please check your DHCP Server for the IP address allocated.

You may want to allocate a unique MAC address in your DHCP Server. The MAC address of your individual RCU unit is found on its serial number documentation page.

### **4.3.5 Configuring by Software**

If your RCU can not be addressed either initially or after changing IP settings in the web interface, please use the supplied software **GBL\_Conf.exe**, found on the provided USB stick.

Start the program and start search  $>$  All Devices . This will show your RCU. You can now change the settings according to your needs.

#### **4.3.6 Web interface**

Start any browser and enter the RCU's IP address 192.168.0.2 or any other IP address you allocated to the RCU during the above start-up procedure.

Now you can fully control your RCU.

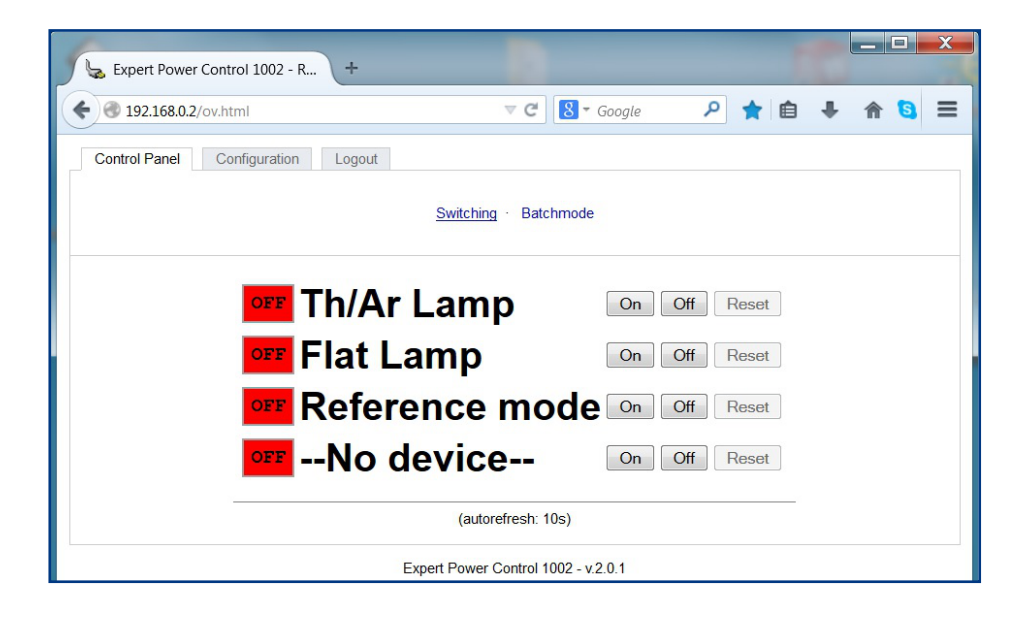

You can switch the RCU ON and OFF simply by typing the buttons of the LOGIN window. Then you can simply switch the devices ON and OFF as shown above.

Be aware that Th/Ar lamp and flat-field lamp can both be switched ON at the same time when using the web interface. This will not damage the RCU, but the image showing both spectra is useless.

Do not forget to switch the RCU to "reference mode On" before starting the calibration.

If you want to use other settings like HTTP access, SNMP or Syslog please refer to the detailed instructions of the remote control unit (PDF on USB stick). We supply a copy of the original manual with each RCU.

#### **5 Specifications 5 Specifications 5 Specifications**

Efficiency ratiosfor both lamps vary between 1:1 and 1:1.5 Efficiency ratiosfor both lamps vary between 1:1 and 1:1.5 depending on the individual unit. We cannot guarantee for a depending on the individual unit. We cannot guarantee for a specific number. specific number. Efficiency ratiosfor both lamps vary between 1:1 and 1:1.5 depending on the individual unit. We cannot guarantee for a series for a series for a series for a series of a acpenang on the

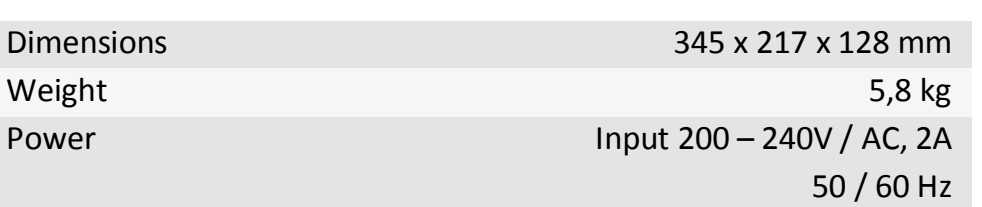

## **6 Useful accessories**

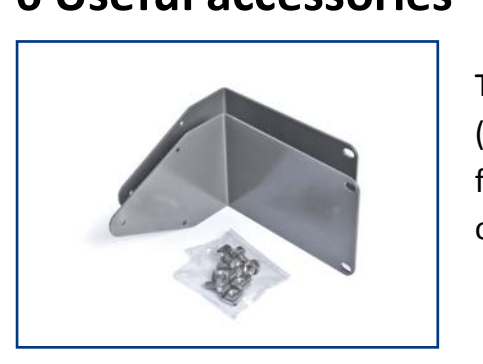

The rack holder mounting plates The rack holder mounting plates (#2458623), including cage nuts, are (#2458623), including cage nuts, are for mounting the RCU either forwards for mounting the RCU either forwards for mounting the RCU either forwards or backwards in a 19" server rack. or backwards in a 19" server rack.  $T_{\rm eff}$  rack holder mounting plates  $T_{\rm eff}$  $(4258623)$ , including praces for mounting the Red citrich for

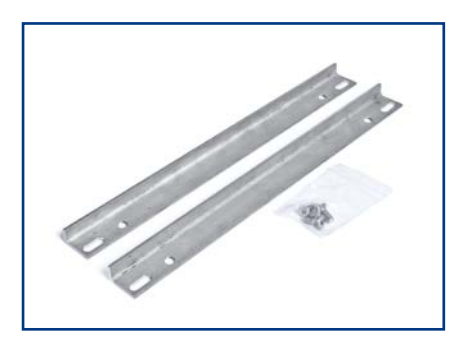

The telescope mounting bars The telescope mounting bars (#2458622) are made of stainless (#2458622) are made of stainless steel, and provide a more stable steel, and provide a more stable mounting platform than the usual<br>discussion of the RCU is used in the usual rubber bumpers if the RCU is used outside the laboratory. outside the laboratory.  $T_{\rm eff}$  telescope mountain bars  $T_{\rm eff}$  $(42.5866)$  modifing bars  $\pi$ z $\rightarrow$ Jouzz $\pi$  are made or stamlet steel, and provide a more stable

## **7 Troubleshooting**

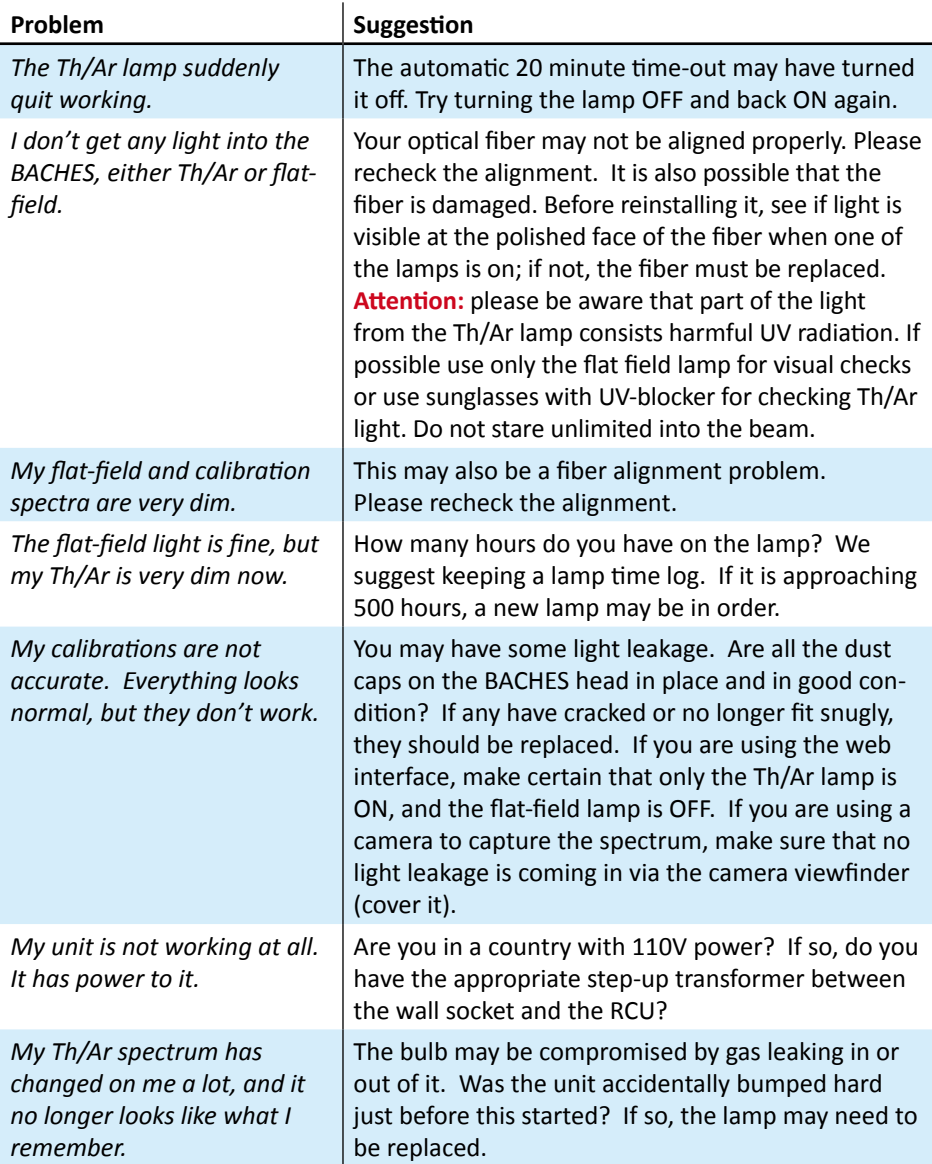

#### **COPYRIGHT NOTICE**

This document is proprietary and for use of the intended recipient only. Baader Planetarium GmbH reserves all rights. All information contained in this document is subject to Baader Planetarium's copyright.

Except for brief quotation in critical articles or reviews, no reproduction of this manual, in any form, in whole or in part, may be made without written authorization from Baader Planetarium GmbH.

Any unauthorized copying, any publishing of its content in the internet or intranet, any use of this information by third parties, and/or its dissemination to third parties, without the expressed written consent of Baader Planetarium GmbH, is a serious infringement.

Under international copyright laws, any reproduction or dissemination of this document by the recipient is expressly prohibited. Any transfer of this document, in original or copied form, to competitors or other third parties violates applicable public copyright laws. Violations of copyright or public procurement laws will be prosecuted under the law –

**C Baader Planetarium GmbH, 2015** 

### PECTROGRAPH ,baader<br>Ianelarium REMOTE **GALIBRATION** JNIT

**RCU-Unit** with **BACHES Spectrograph** 

## www.baader-planetarium.de

 $\epsilon$ 

BAADER PLANET

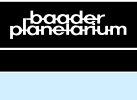

Zur Sternwarte • D-82291 Mammendorf • Tel. +49 (0) 8145 / 8089-0 • Fax +49 (0) 8145 / 8089-105 Baader-Planetarium.de • kontakt@baader-planetarium.de • Celestron-Deutschland.de

G M B H